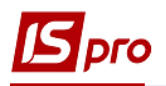

## **Создание документа Перевод на**

## **консервацию ОС**

Документ **Перевод на консервацию** можно сформировать в подсистеме **Учет основных средств** в модуле **Документы движения ОС**.

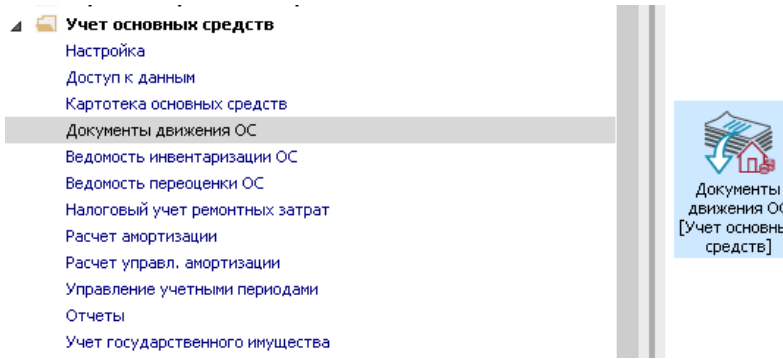

Для формирования документа **Перевод на консервацию ОС** необходимо провести следующие действия:

- **1** В поле **Операция** выбирается операция **Перевод на консервацию**.
- **2** В поле **Журнал** выбирается необходимый журнал, например, **Документы без журнала**.

**ВНИМАНИЕ!** Вид журнала **Все журналы** используются только для просмотра. Создавать документы в этом журнале невозможно.

**3** Установить курсор в табличную часть и нажать клавишу **Insert** или выбрать пункт меню **Реестр / Создать** - создается документ **Перевод на консервацию ОС**.

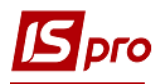

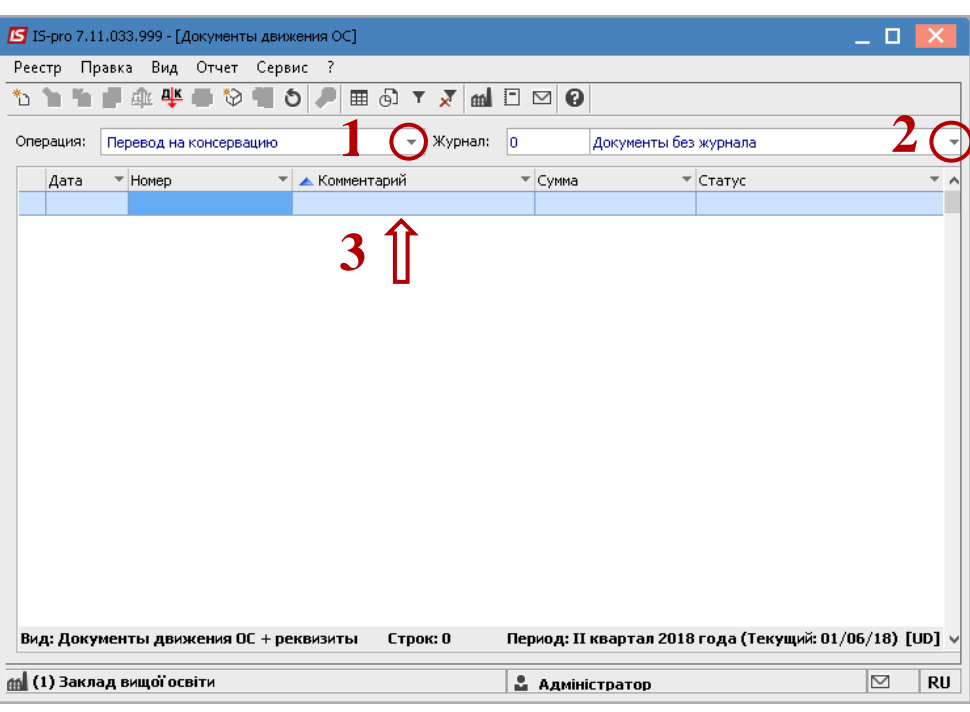

Открывается окно **Перевод на консервацию**. Заполняются следующие поля:

- **Номер** документа.
- **Дата** документа.

Информация про лицо, которое сдало ОС:

- **МОЛ.**
- **Подразделение.**

Информация про лицо, которое приняло ОС:

- **МОЛ.**
- **Подразделение.**

Заполняем счета при принятии ОС:

- **Счет учета** (выбрать со справочника **План счетов**).
- **Счет износа** (выбрать со справочника **План счетов**).
- **Счет расходов** (выбрать со справочника **План счетов**).
- По клавише **Insert** в табличной части выбираем карточку ОС, которая переводиться на консервацию.
- В окне **Выбор карточек** нажимается клавиша **ENTER** или двойным нажатием выбирается необходимое ОС. При необходимости клавишей **Пробел** выбрать несколько ОС.

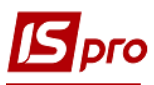

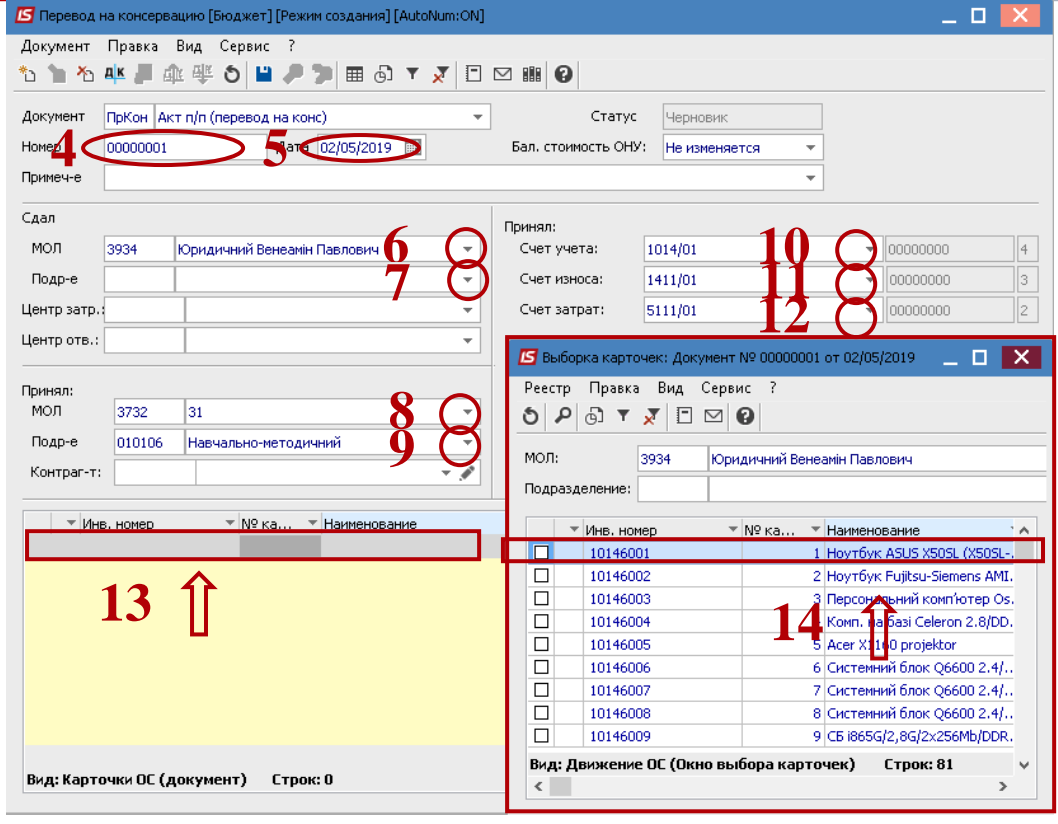

- Основное средство, которое переводится на консервацию, отображается в табличной части документа перевода.
- Нажимается иконка **Дискета**  сохраняется документ перевода на консервацию.
- Нажимается иконка **ДТ-КТ** (синего цвета), дальше проводится выбор типовой операции (проводки).

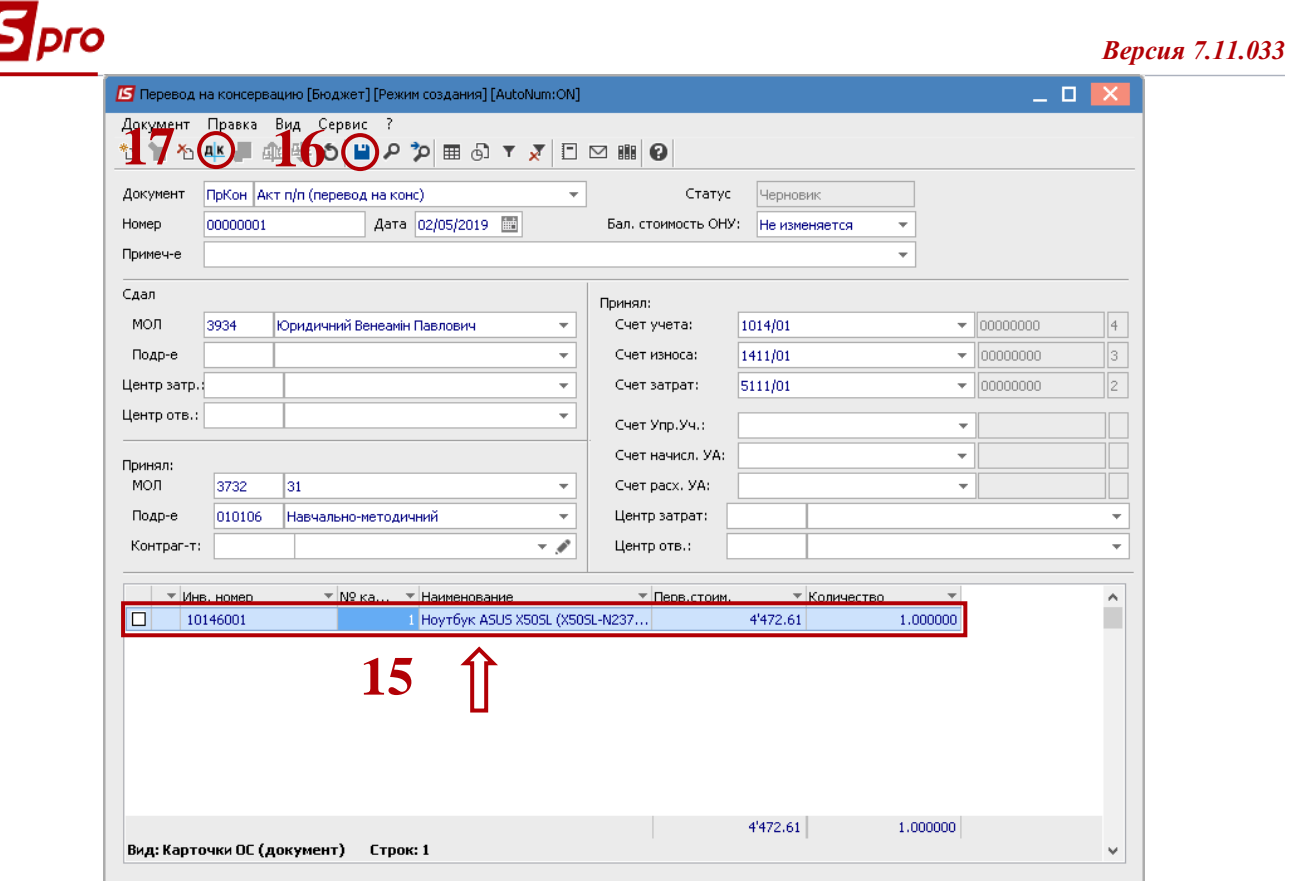

Далее открывается окно **Ввод / Модификация проводок по документу.**

- **18** Выбирается типовая операция **Перевод на консервацию ОС**.
- **19** Нажимается кнопка **ОК**.

<u>II</u>

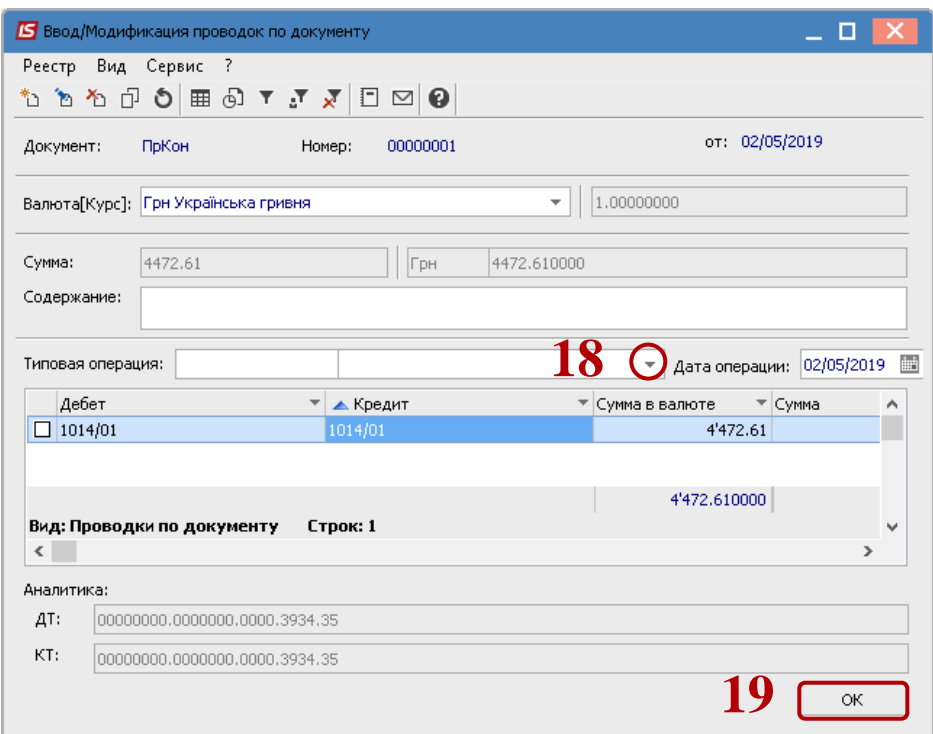

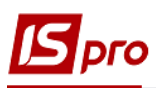

**20** Нажимается иконка **ДТ-КТ** (зеленого цвета) – документ проводится в **Главную книгу.**

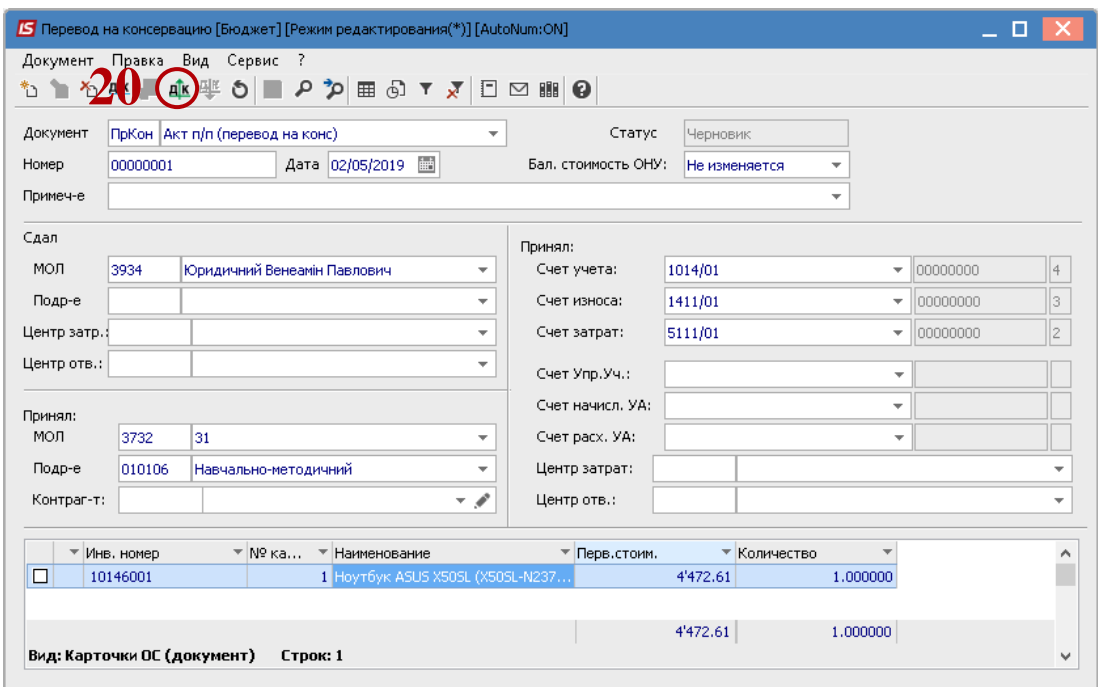

Дальше документ сохраняется и закрывается.